**Version novembre 2021**

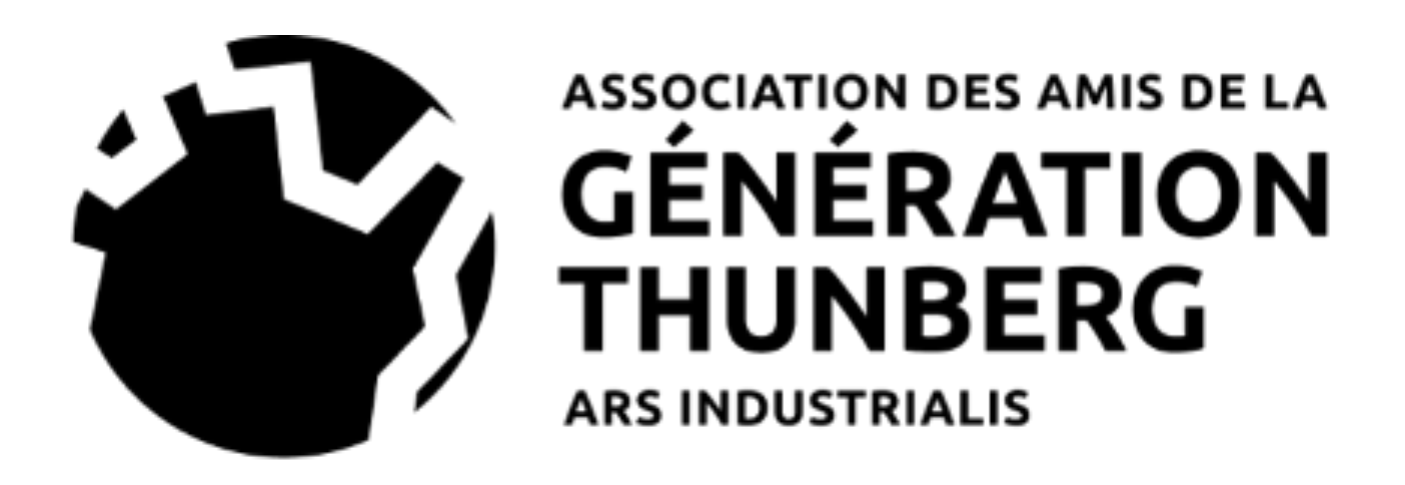

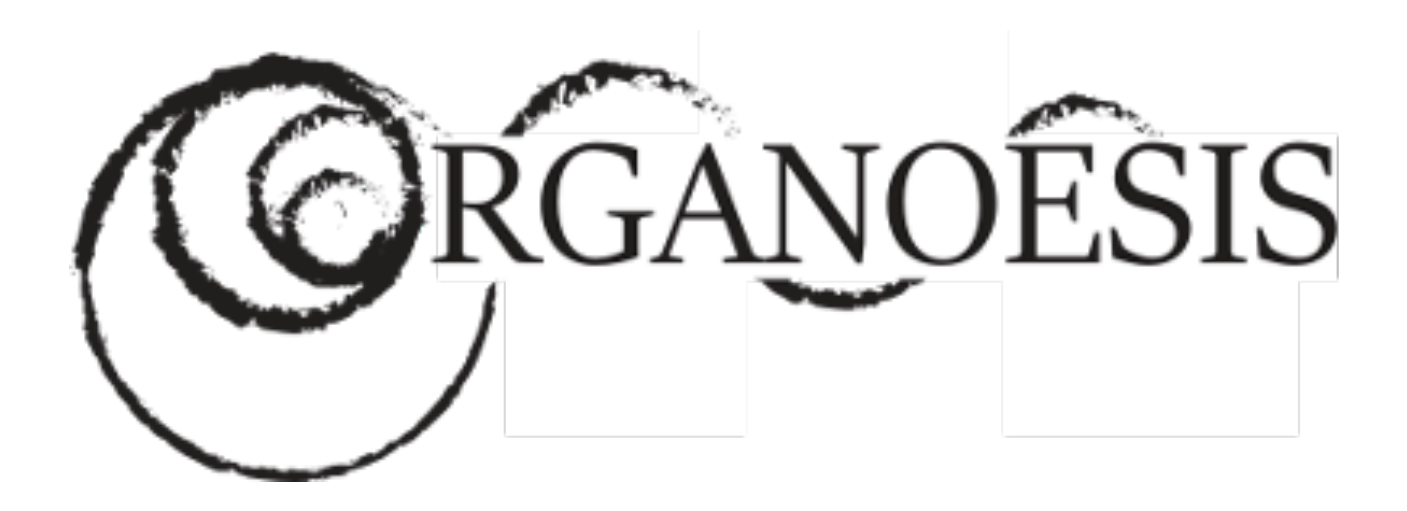

Annotation de textes en ligne - via l'outil Hypothesis

Élaboré par Victor Chaix et Maude Durbecker

Contexte : Ce « guide à pratiquer » se veut servir de guide pour l'installation, puis pour la pratique collective du logiciel Hypothesis, dans le cadre des activités et travaux du collectif Organoesis et de l'Association des amis de la génération Thunberg – Ars Industrialis. Il survient à l'occasion de l'atelier de lecture contributive autour du livre « La société automatique t.1, L'Avenir du Travail » (Fayard, 2015), organisé par le collectif Organoesis en partenariat avec l'AAGT (2021-2022), dans le but de faciliter l'utilisation de cette technologie ainsi que d'encourager une pratique contributive dans nos différentes lectures.

# Guide à pratiquer

1- Commencez par vous créer un compte et té Google Chrome, en quelques minutes https://web.hypothes.is/start/

Dans le cadre de nos activités, nous vous encourage nom d'utilisateur reconnaissable par les autres utilis transindividuation (la construction de savoirs colled

Remarque : Il ne s'agit pas ici d'un paramètre empêcher la transindividuation dans le cadre de nos lors que l'on ne peut reconnaître l'individu derrière l'an par rapport au « je », rendant ainsi difficile la constitution

[Pour en savoir plus sur la transind](https://web.hypothes.is/start/)ividuation: https://arsindustrialis.org/vocabulaire-ars-industrialis

Pour rejoindre le groupe

## Lancement de l'application

En quelques captures d'écran, voici comment lancer Hypothes.is de manière à pouvoir annoter et publier ses annotations sur le groupe désiré :

1- Cliquez sur le logo de l'extension Hypothes.is, à droite toute de votre navigateur :

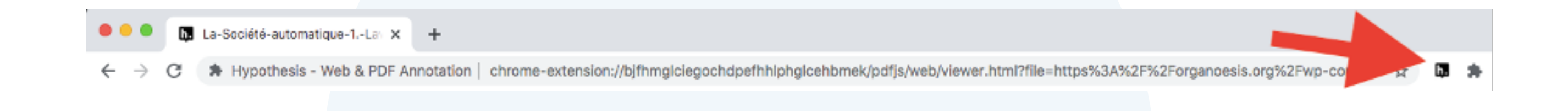

2- Une fois l'extension activée, veillez à vous « log in » puis à sélectionner le groupe désiré :

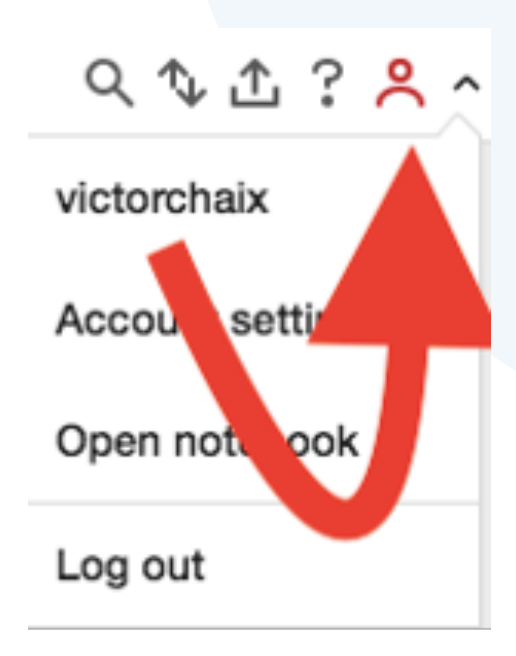

Une fois tous ces paramètres lancés et configurés, vous pourrez annoter le texte, au travers de l'hyperlien qui vous sera partagé par email pour consulter le texte sur Google Chrome.

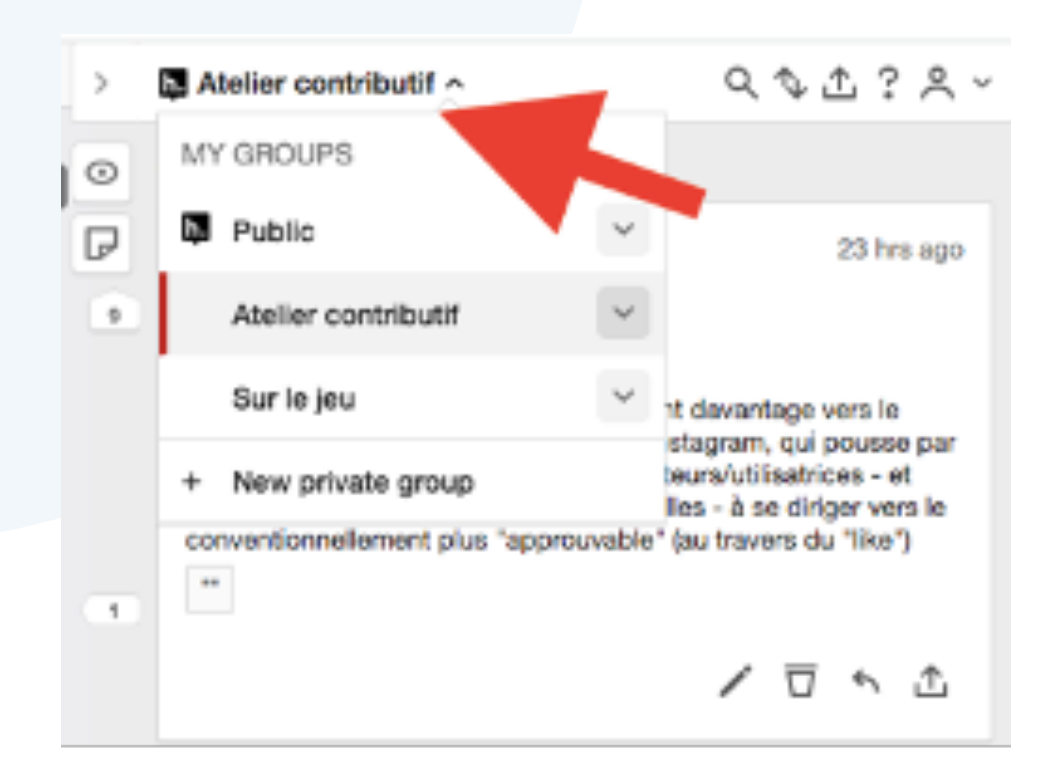

#### Prescriptions pour annoter

En choisissant la fonction « annotate », vous partagez votre annotation au groupe.

En revanche, en choisissant celle « highlight », vous la gardez pour vous, comme annotation privée (représentée par un cadenas, sur la capture d'écran).

Remarque : toute annotation <sup>n</sup>'a pas à être partagée au groupe – la fonction « highlight » peut ainsi servir à maintenir l'intimité d'une note sur un texte, surligner un passage seulement à titre personnel, ...

#### Premier chapitre

Annotate Highligh

même radical que krisis, « décision ». Le discernement que Kant appelle l'entendement (Verstand) y a été automatisé comme pouvoir analytique délégué à des algorithmes exécutant à travers des capteurs et des actionneurs des instructions formalisées en dehors de toute intuition au sens de Kant  $-c$ 'est-à-dire en dehors de toute expérience.

Nous verrons plus loin que Deleuze envisage dans un dialogue avec Serge Daney que l'époque des sociétés de contrôle puisse donner naissance à un « art du contrôle » - qui en serait la quasi-causalité formant le second temps du choc et du double redoublement énokhal. Un « art de

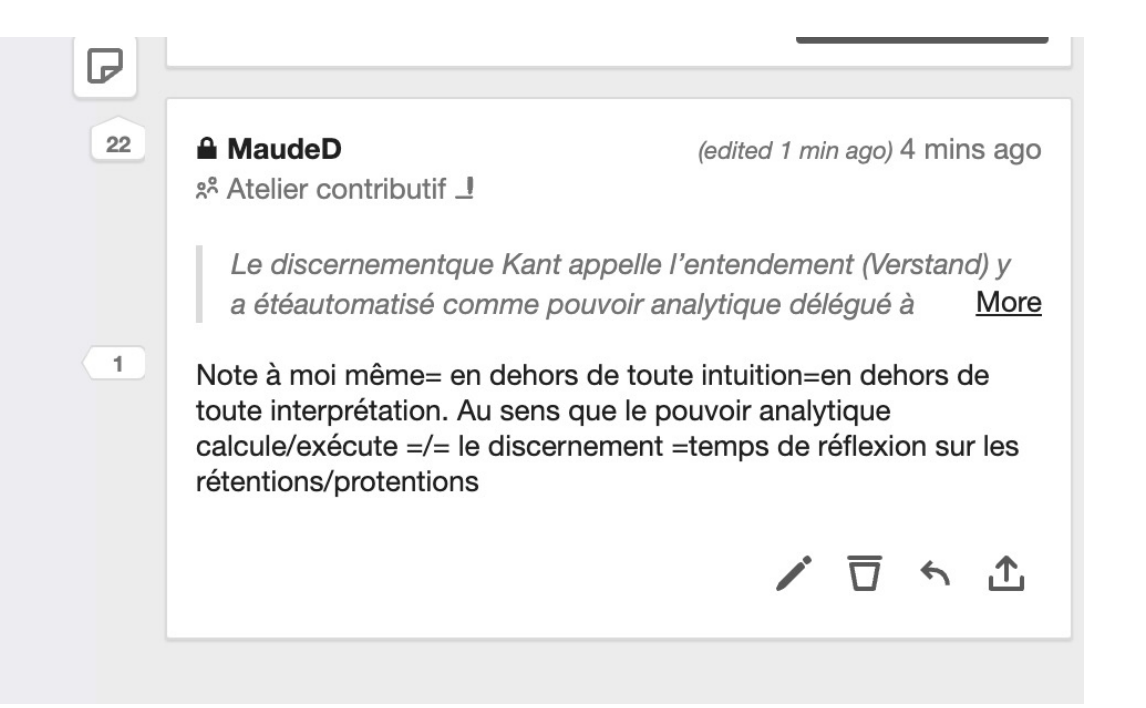

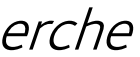

1- Il est possible de choisir de garder ses annotations pour soi ou non:

Contexte : Les conventions d'annotation proposées ci-dessous s'inspirent des conventions pratiquées dans le cadre des travaux de l'école de philosophie pharmakon.fr et de l'Institut de Recherche et d'Innovation, ainsi que de celles pratiquées dans les mouvements de jeunesse pour le climat.

Avec Hypothesis, il est possible de commenter le texte, c'est ce qu'on l'appelle l'annotation, pour ce faire, nous vous proposons les catégories suivantes:

- !! : pour signifier que le passage surligné est important
- ?? : pour signifier que le passage surligné provoque un trouble, une incompréhension ou une surpréhension

\*\* : pour répertorier des « mots-clefs » dans le texte

supérieur, à partir duquel l'humanité apprend à discrétiser et à reproduire selon divers types de traces les flux qui la traversent et qu'elle engendre : images mentales (inscriptions rupestres), discours (écritures), gestes (automatisation de la production), fréquences sonores et lumineuses (technologies analogiques d'enregistrement) et à présent comportements individuels, relations sociales et processus de transindividuation (algorithmes de l'écriture réticulaire). Ces traces constituent des rétentions tertiaires hypomnésiques<sup>3</sup>. Devenues numériques, elles sont aujourd'hui engendrées par des interfaces, capteurs et

Avec la révolution conservatrice et le tournant néolibéral, la dissolution de la vie quotidienne telle que la décrivit Henri Lefebvre<sup>5</sup> (dont l'analyse fut reprise par Guy Debord) conduit durant le dernier quart du xx<sup>e</sup> siècle au règne de la misère symbolique  $\frac{1}{2}$ : l'appareillage des médias analogiques et audiovisuels de masse est alors intégralement soumis au marketing stratégique à travers la privatisation des chaînes de radio et de télévision.

In misère symbolique réculte de la prolétarisation de la

integralement soumis au marketing strategique à travers la privatisation des chaînes de radio et de télévision.

La misère symbolique résulte de la prolétarisation de la sensibilité qui commence dès le début du xxe siècle. Cette désymbolisation conduit à la destruction structurelle du désir, c'est-à-dire à la ruine de l'économie libidinale – et à la ruine de l'économie tout court, provoquée par le

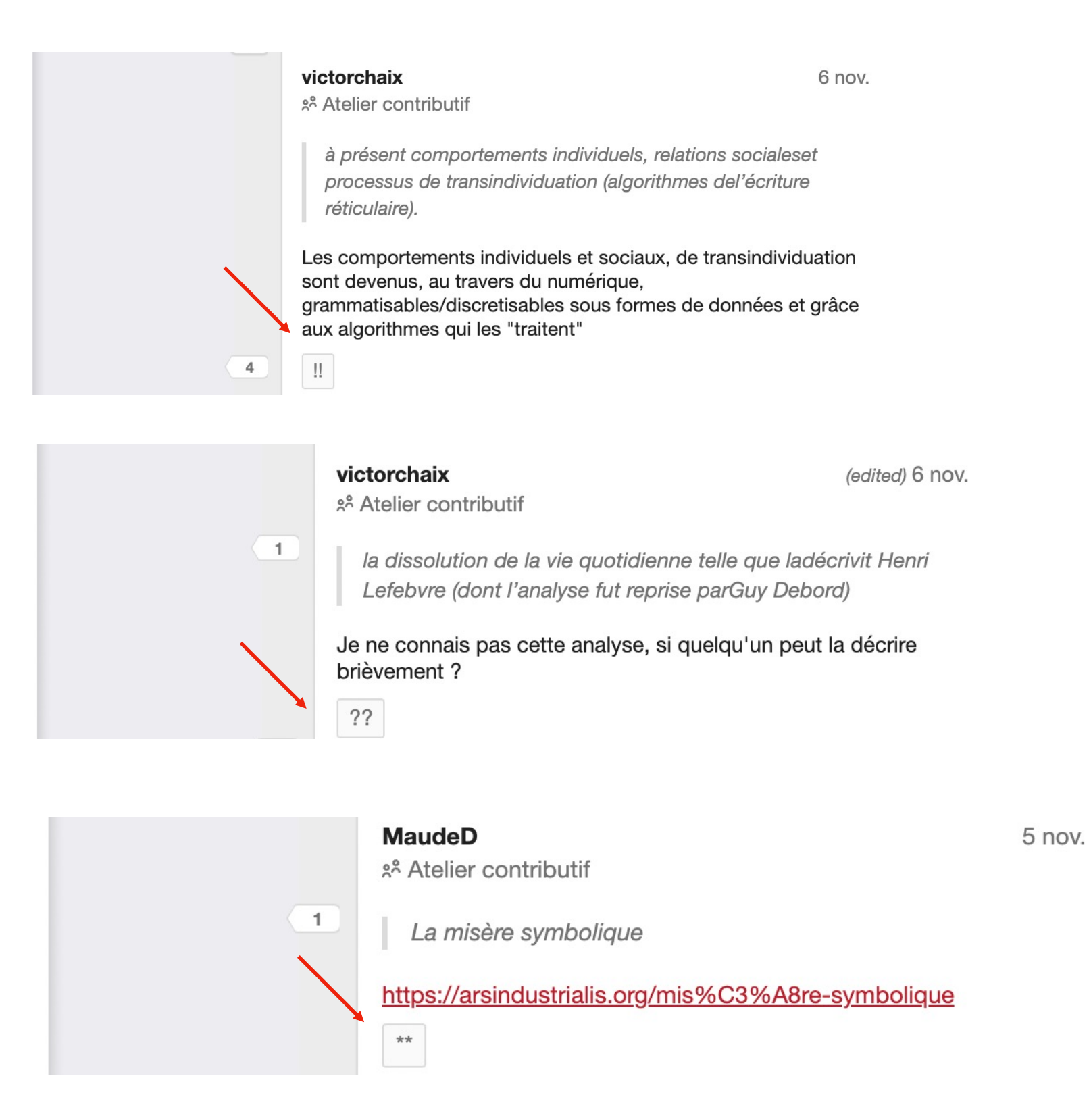

## Prescriptions pour annoter

#### 2- Convention d'annotation adoptée pour commenter le texte

#### Prescriptions pour annoter

3- Commentaires des annotations des autres

Remarque : Les « réponses » aux annotations seront signalées et envoyées par email à l'annotateur, ce qui peut l'inviter à poursuivre une discussion/délibération sur cette annotation ou observer des conflits d'interprétation.

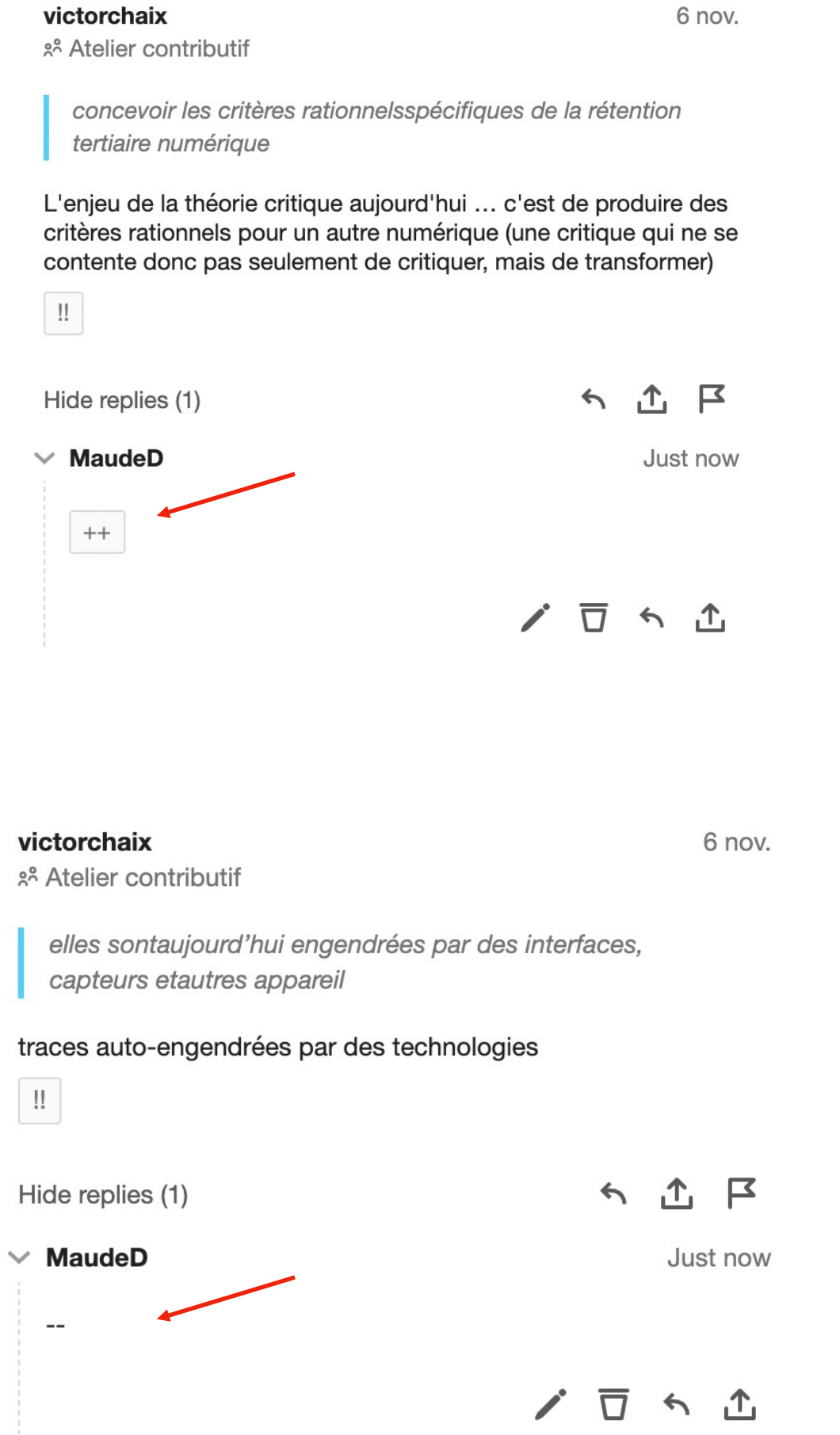

++ : pour signifier une approbation de l'annotation de la personne

--: pour signifier une désapprobation de l'annotation de la personne

Il est également possible d'annoter les commentaires des autres. Pour ce faire, nous vous proposons les catégories suivantes:

## Sens des catégories

Ces tags (ou catégories) permettent de catégoriser nos annotations pour les autres, ainsi que de les indexer et de les classer.

Il devient ainsi possible de visualiser les annotations par catégorie d'annotation (grâce la barre recherche) : par exemple, il devient possible de visualiser tous les troubles, tous les passages importants ou tous les motsclés d'un seul coup.

La catégorie « trouble » peut signifier une incompréhension de la part de l'annotateur ou bien une surpréhension, c'est-à-dire quelque chose qui vient troubler sa pensée en rentrant en conflit avec une vision antérieure.

> Ces catégories sont donc fondamentales. Elles peuvent néanmoins être complétées par d'autres catégories, comme « demande d'expertise », « question », « référence », … et celles que vous inventerez !

> L'invention et l'utilisation d'une nouvelle catégorie doit faire l'objet d'une discussion avec le groupe.

Il s'agit de la catégorie la plus importante, signifiant que quelque chose doit être davantage débattu ou approfondi.

La catégorie « trouble »

#### Ces catégories sont importantes mais ne sont pas figées !